# MONITOUCH FUS EXPRESS

## *Application Example for Remote Desktop*

#### **Issue No.9 2009**

### **Remote Desktop**

The screen of the server PC can be displayed on V8 via Ethernet. In the production site where you are not allowed to bring PC, it enables you to use the function of PC.

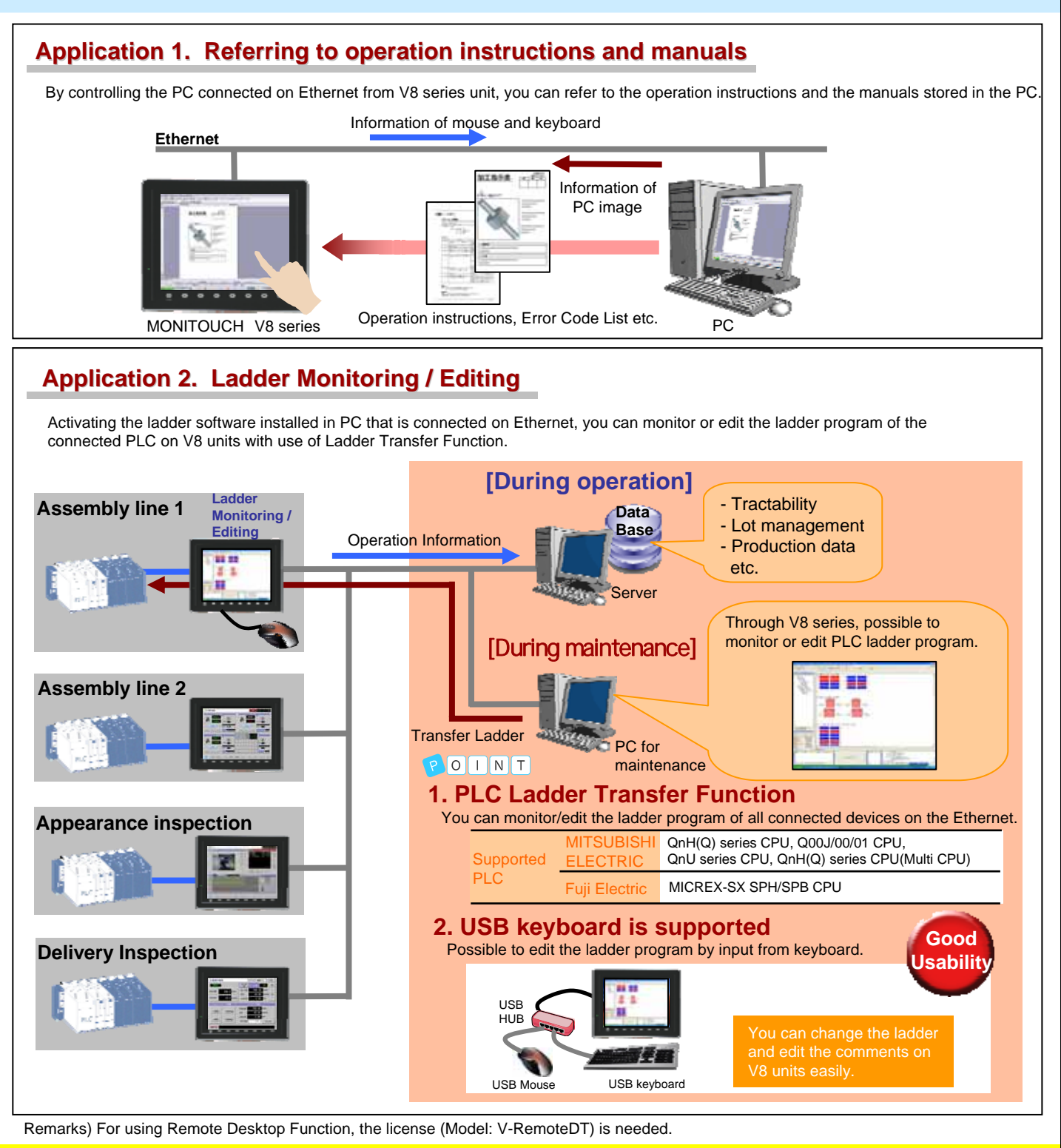

All brand names and product names in above are trademarks or registered trademarks of their respective companies.

## **Other Applications Other Applications**

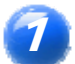

2

## **Checking E-mail at the production site**

#### ● **Before**

It is troublesome to go back t to the office from the production site to check E-mails.

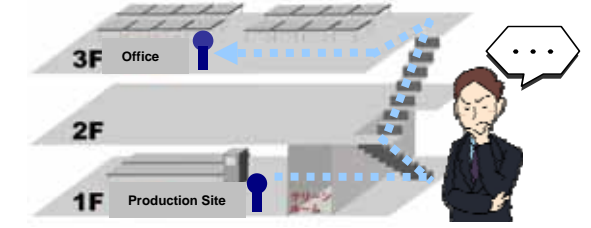

● **After**

By Remote Desktop Function, accessing the PC that is in the office, you can check E-mails at the production site.

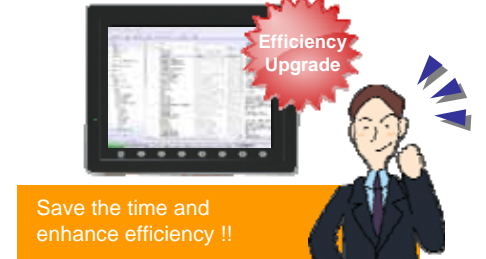

## **Hand-held model of V8 series also supports Remote Desktop Function**

Hand-held model that is compatible with Ethernet is also supporting Remote Desktop Function. It is allowed that you connect V8 to the equipment when you want to monitor the ladder program or refer to manuals. With one common screen program, you can realize it by accessing the PC with the different information from each equipment. **Ethernet**

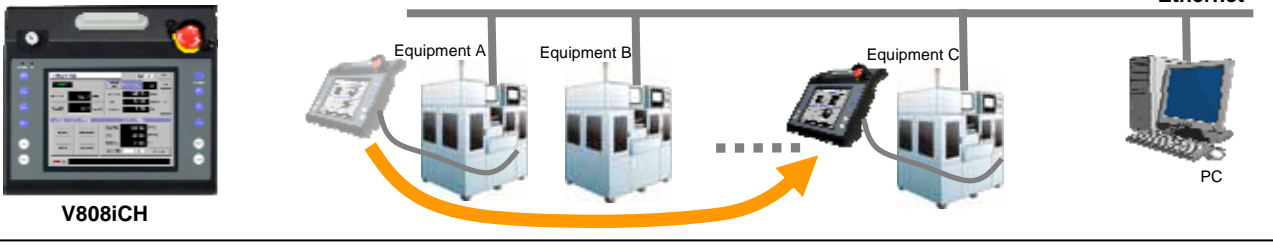

#### **VNC Server Software**

Remote Desktop Function that remotely controls PC via Ethernet can be realized with Monitouch and VNC. You need to install and activate a commercially available VNC Server Software in the PC that is remotely controlled.

#### **Recommended VNC Server Software**

**VNC Sever Software** : **UltraVNC**

**URL for downloading** http://www.uvnc.com/download/index.html

#### **Free version upgrade of the configuration software V-SFT-5**

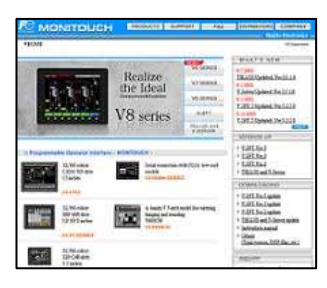

The configuration software (updated version) can be downloaded from the following website.

Website:

**http://www.hakko-elec.co.jp/en/download/09vsft5/index.html#02**

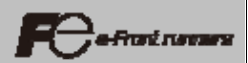